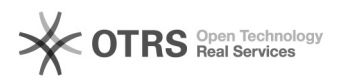

## Comment configurer la facturation automatisée d'Amazon dans le plug-in?

26.04.2024 17:22:08

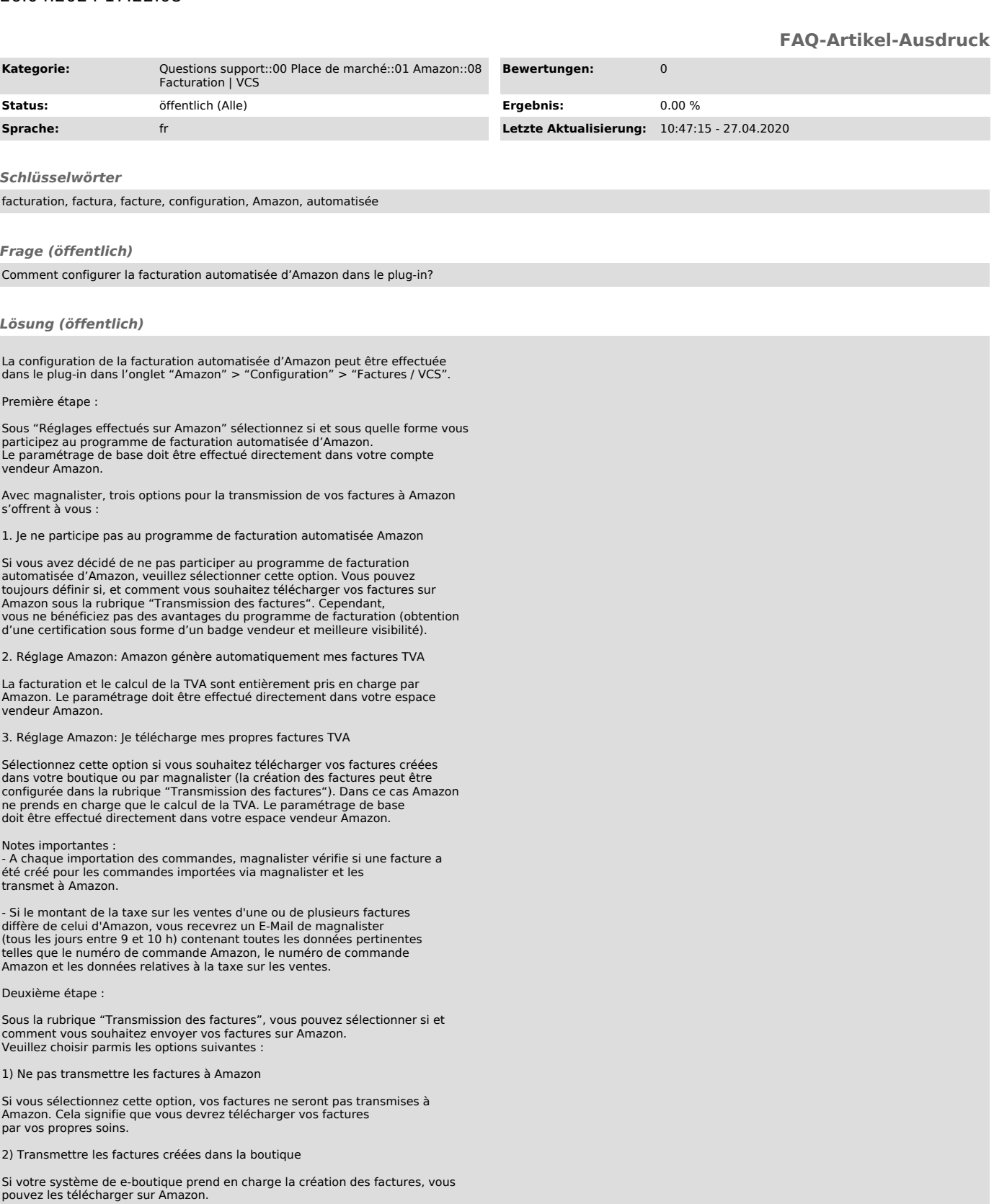

3) Charger magnalister de la création et de la transmission des factures

Sélectionnez cette option si vous souhaitez que magnalister prenne en charge<br>la création et la transmission des factures. Pour ce faire, veuillez<br>remplir les champs sous "Données pour la création des factures via<br>magnalist

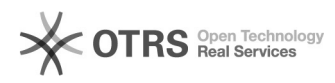

Troisième étape :

Si vous souhaitez que magnalister prenne en charge la création et l'envoi de<br>vos factures à Amazon, vous pouvez créer un modèle de facture<br>sous la rubrique "Données pour la création des factures via magnalister".<br>Cliquez s